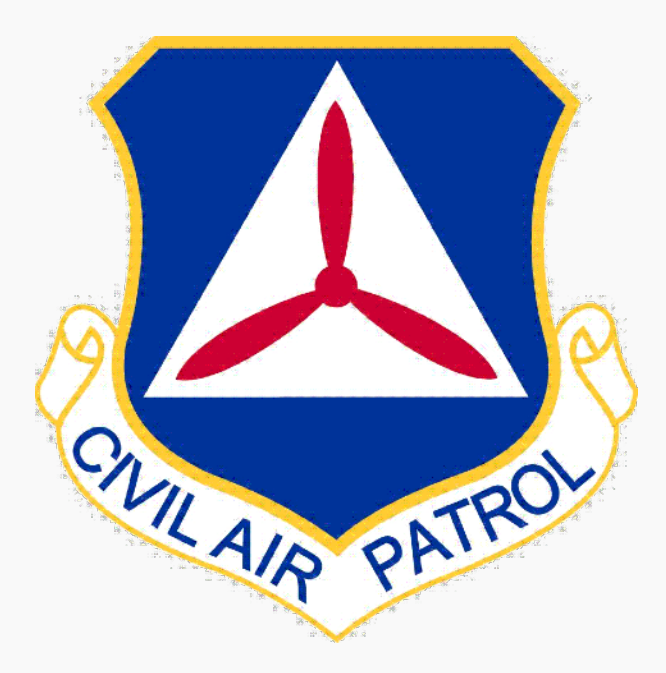

## **CAP Airborne Photography**

### **104b Automation Tool**

**Revision v4 July 2022**

1

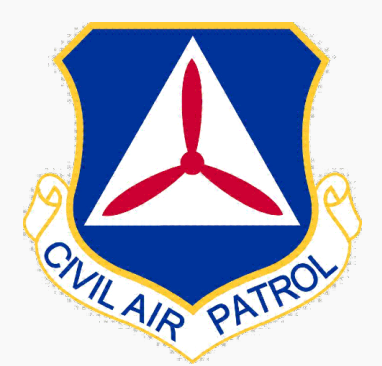

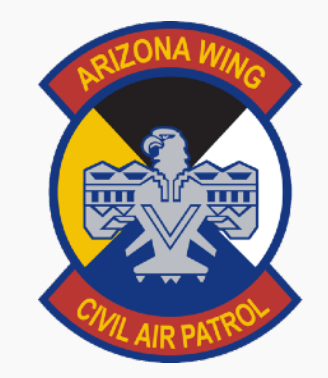

## **New 104b Automation Tool**

**Gathers Meta Data from all Photos in Seconds to Expedite the Reporting Process** 

**Create .KMZ File of Photo Locations** 

**Offers the ability to Update Meta Data ti Target Location and Save Metadata back to photo** 

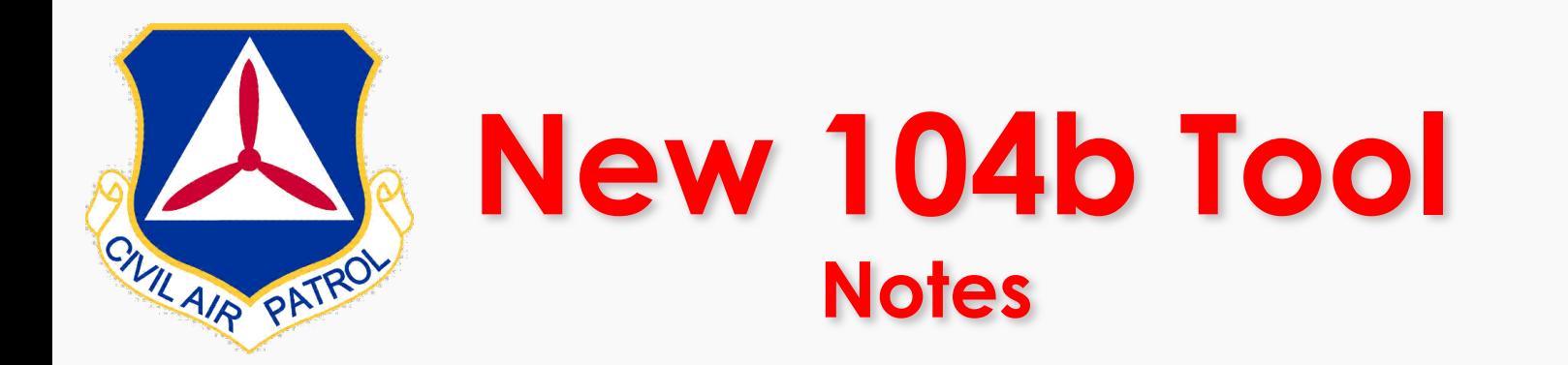

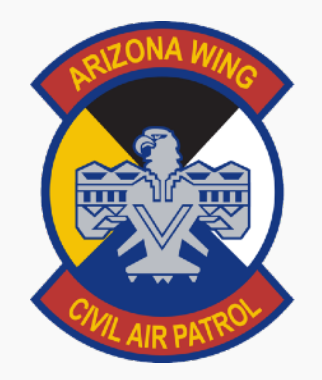

**CACTUS 104B can read the meta data from .jpg and .jpeg files, but is not currently able to read the meta data from .png files.** 

**The AP can add .png files to the CAPF104b, but will need to manually edit the meta data on the CAPF104b.**

**The image files do not get stored in CACTUS. The content of the CAPF104b is not stored in CACTUS. The AP should print to .pdf and upload to WMIRS.**

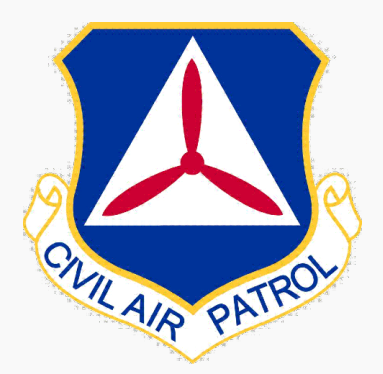

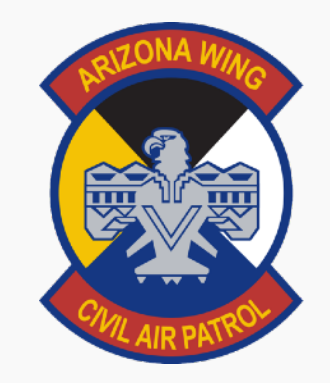

## **How to Access New 104b Tool**

### **1. Cactus Generated Briefing Via Email**

### **2. Cactus 104b Link Available in De-Brief**

**3. Direct Link** <https://missions.azwg.org/capf104b>

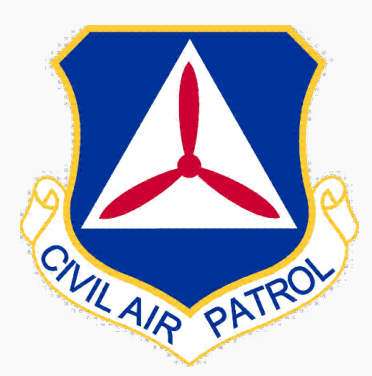

### **1. Cactus Generated Briefing Via Email**

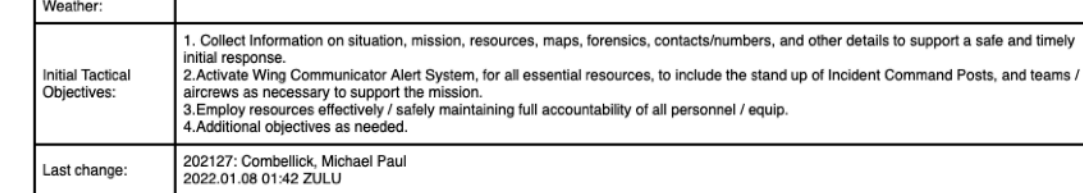

#### **ICS 215A - SAFETY PLAN**

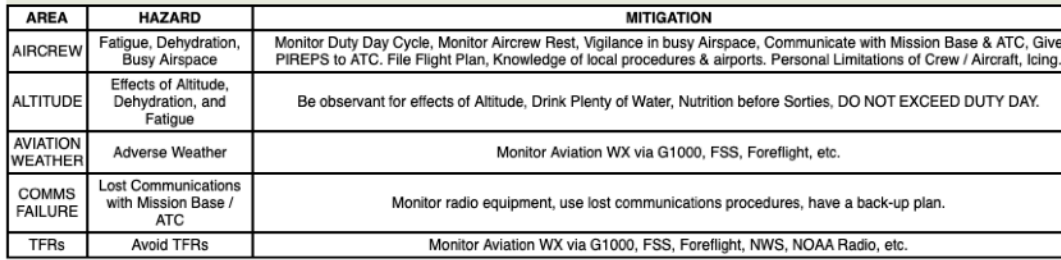

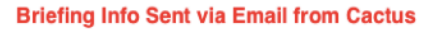

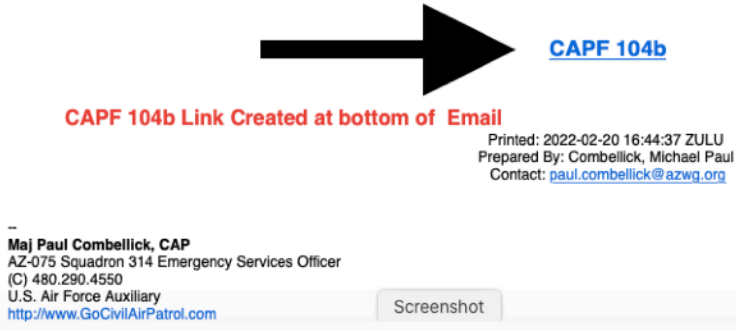

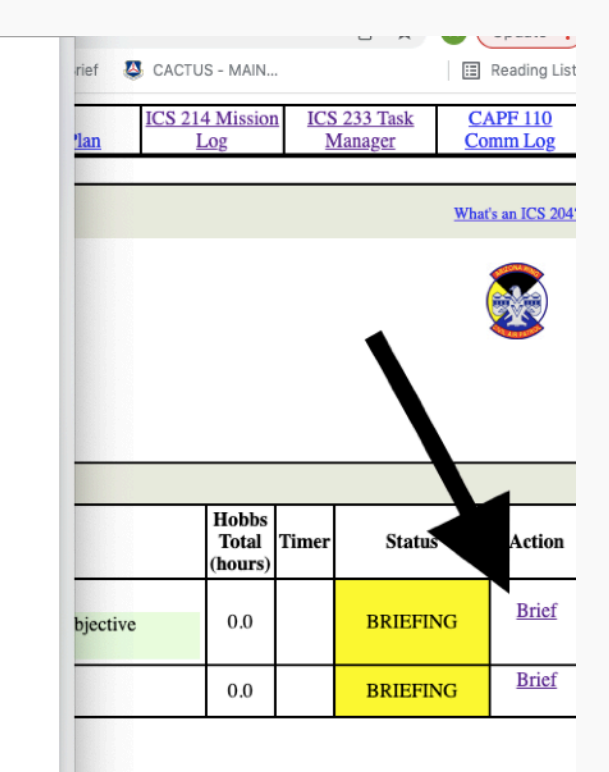

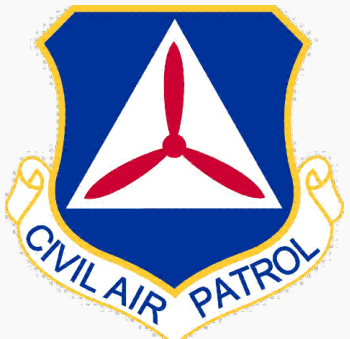

**Go Back** 

#### **CAP FORM 104b**

This page will generate a CAPF 104b from data stored in CACTUS AND from reading the metadata on your images that are stored on your local device. These images are never uploaded to CACTUS. Once you have selected your images and this page displays the image metadata, you can edit this form to correct any incorrect or missing metadata. When you are satisfied, click the button to render a .pdf file. Then, you should upload the .pdf file to WMIRS. These images are NOT uploaded to CACTUS. This CAPF104b is NOT stored in CACTUS.

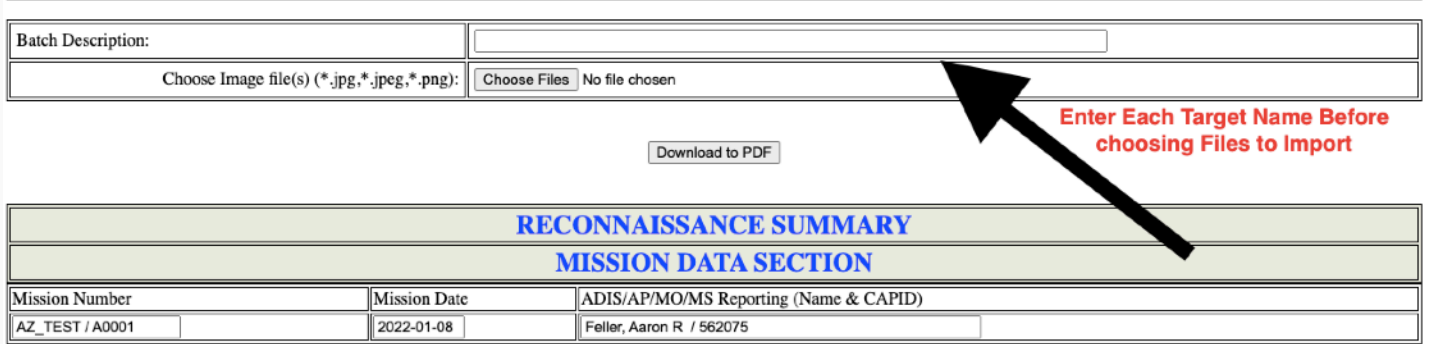

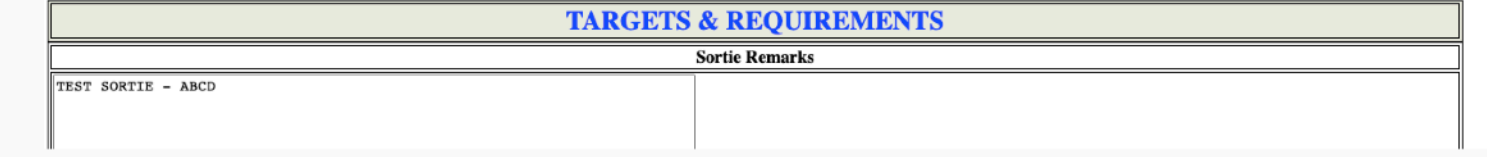

#### **CAP FORM 104b**

is page will generate a CAPF 104b from data stored in CACTUS AND from reading the metadata on your images that are stored on your local device. These images are never uploaded to ACTUS. Once you have selected your images and this page displays the image metadata, you can edit this form to correct any incorrect or missing metadata. When you are satisfied, click the tton to render a .pdf file. Then, you should upload the .pdf file to WMIRS. These images are NOT uploaded to CACTUS. This CAPF104b is NOT stored in CACTUS.

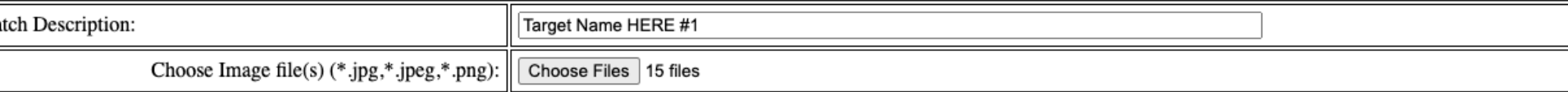

Download to PDF

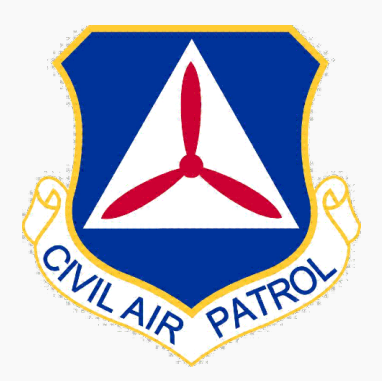

### **2. Cactus 104b Link Available in De-Brief**

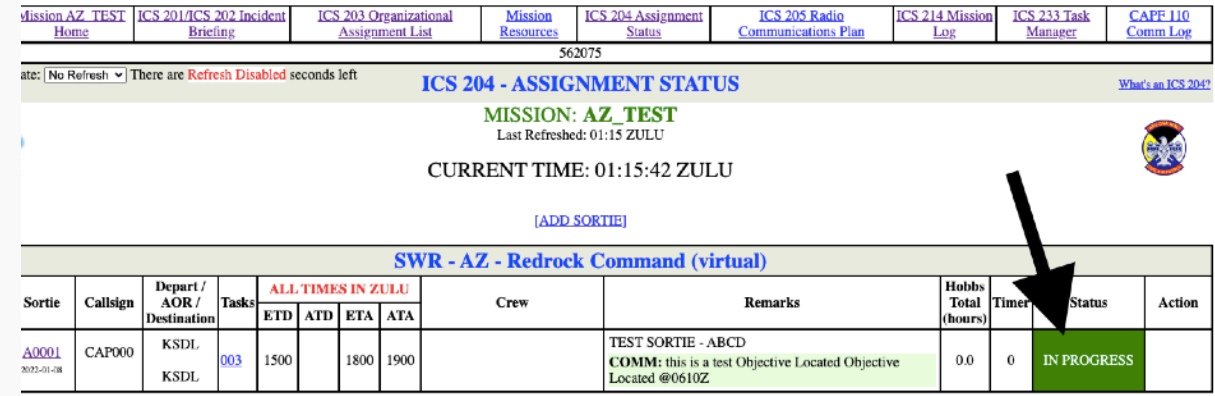

#### **After Mission Status Changes from In Progress - 104b Action Link Appears**

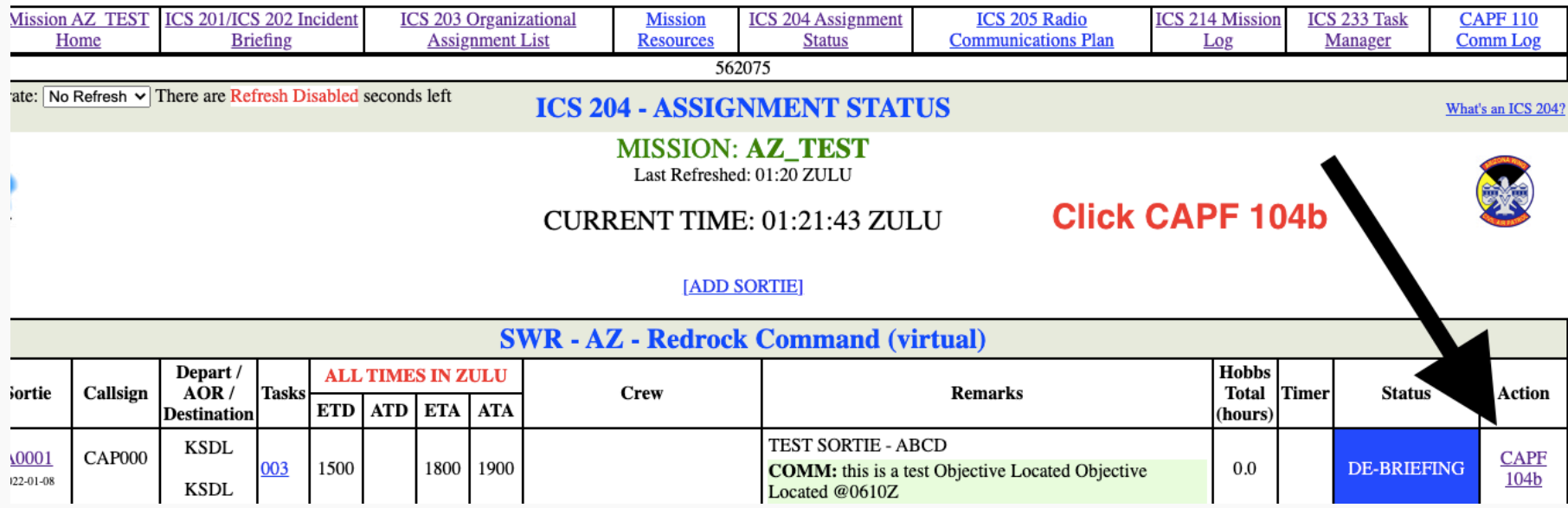

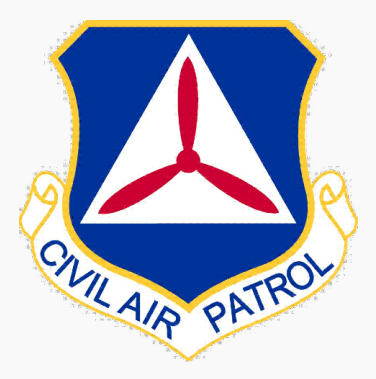

### **2. Cactus 104b Link Available in De-Brief / Completed**

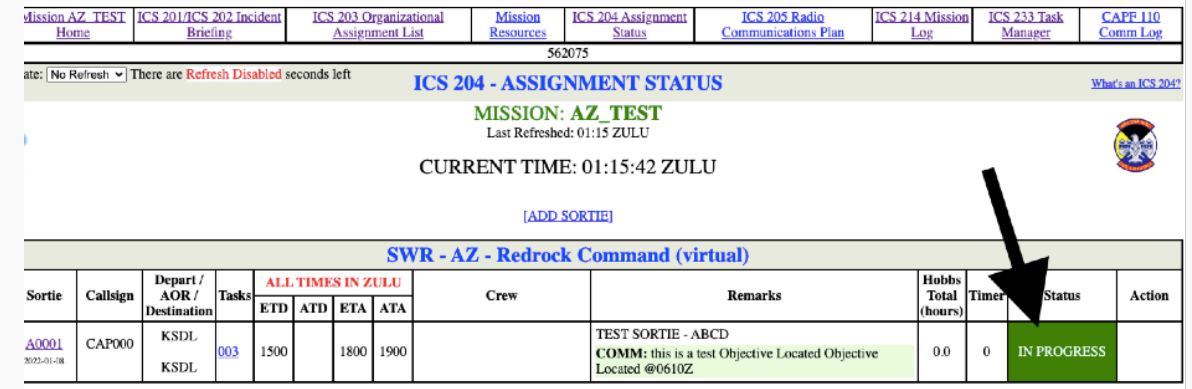

### **After Mission Status Becomes Complete 104b Action Link Remains**

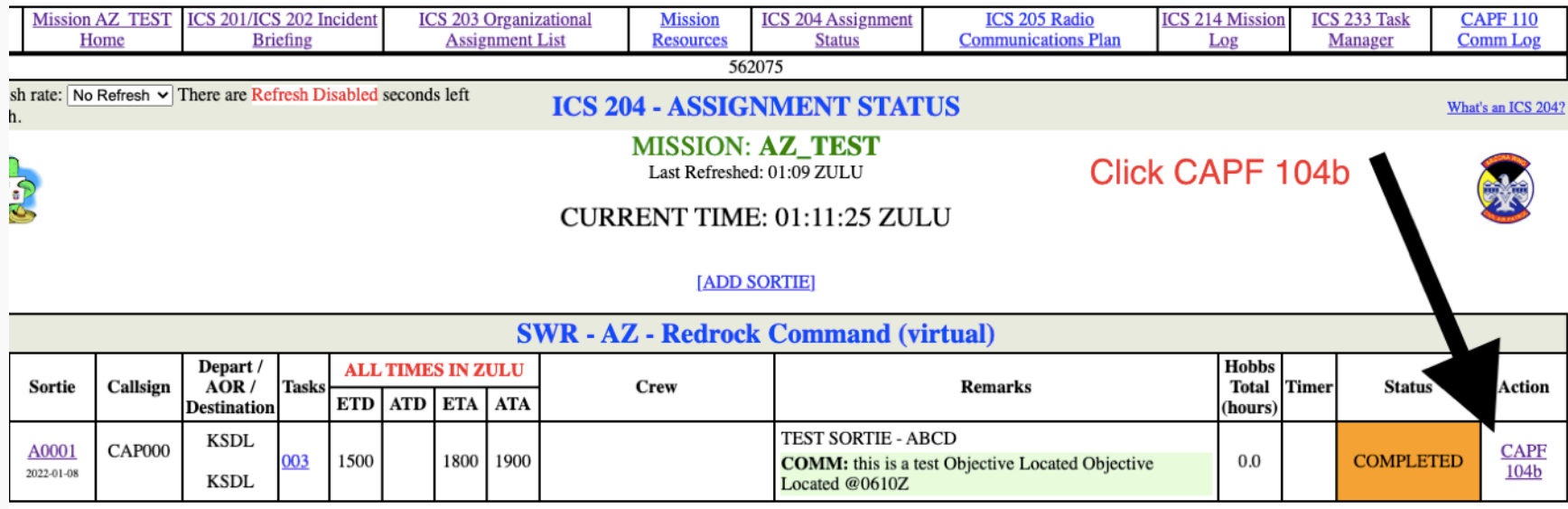

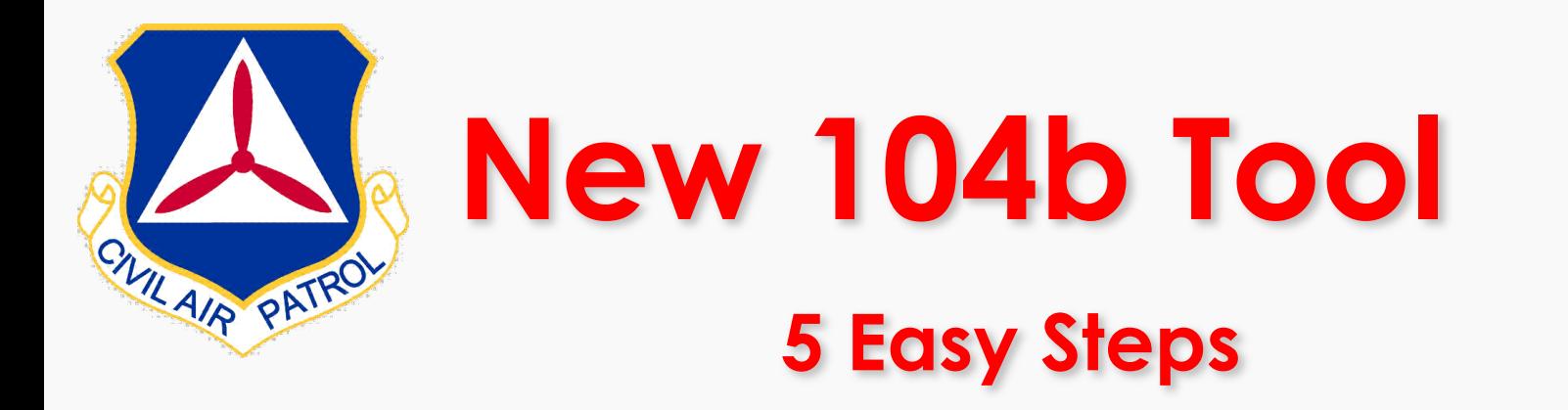

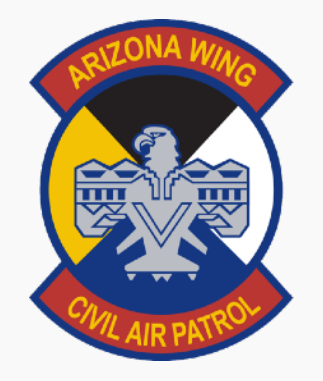

- **1. Click Link to Access Tool**
- **2. Add Batch Photo Description**
- **3. Choose Files with Meta Data**
- **4. Repeat Items 1&2 for Multiple Targets**
- **5. Make Final Edits Create PDF or Generate .KML & Upload**

#### **CAP FORM 104b**

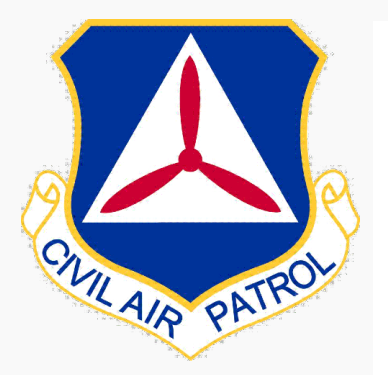

This page will generate a CAPF 104b from data stored in CACTUS AND from reading the metadata on your images that are stored on your local device. These images are CACTUS. Once you have selected your images and this page displays the image metadata, you can edit this form to correct any incorrect or missing metadata. When you a button to render a .pdf file. Then, you should upload the .pdf file to WMIRS. These images are NOT uploaded to CACTUS. This CAPF104b is NOT stored in CACTUS.

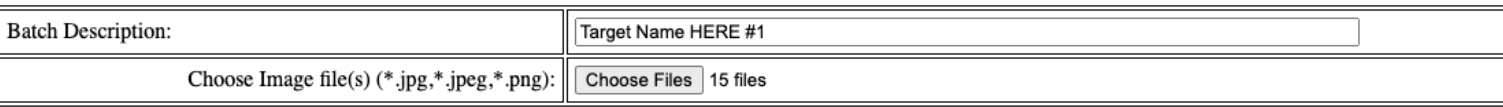

Download to PDF

#### **After Files Selected - ALL Meta DATA is Added to Imagery Target LOG**

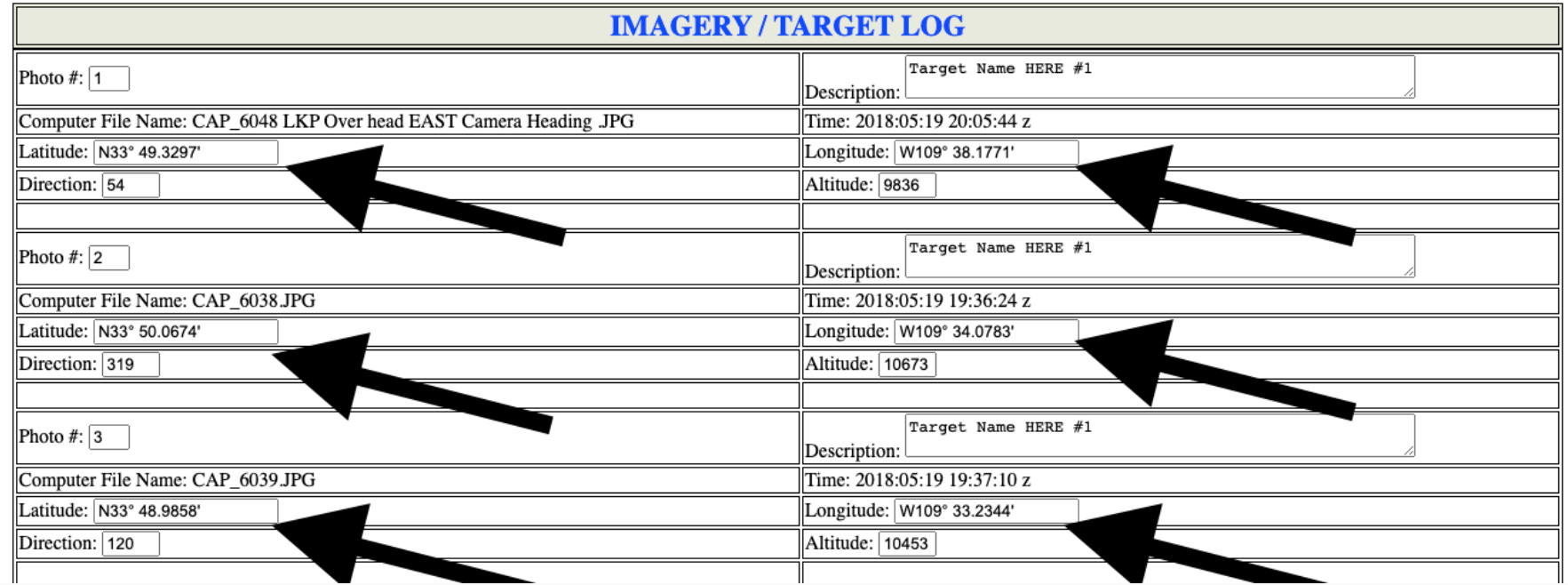

#### **CAP FORM 104b**

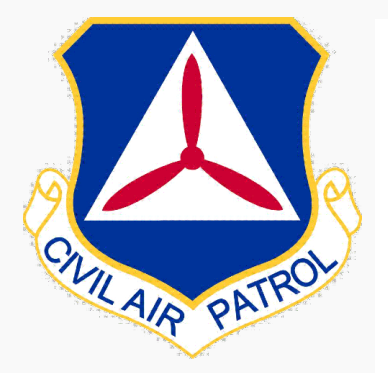

This page will generate a CAPF 104b from data stored in CACTUS AND from reading the metadata on your images that are stored on your local device. These images are CACTUS. Once you have selected your images and this page displays the image metadata, you can edit this form to correct any incorrect or missing metadata. When you a button to render a .pdf file. Then, you should upload the .pdf file to WMIRS. These images are NOT uploaded to CACTUS. This CAPF104b is NOT stored in CACTUS.

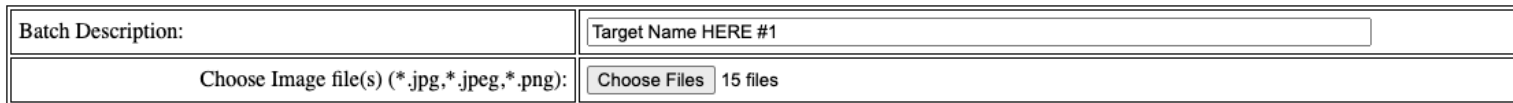

#### **Update Batch Info for Each Target**

Download to PDF

#### **Update and Download to PDF**

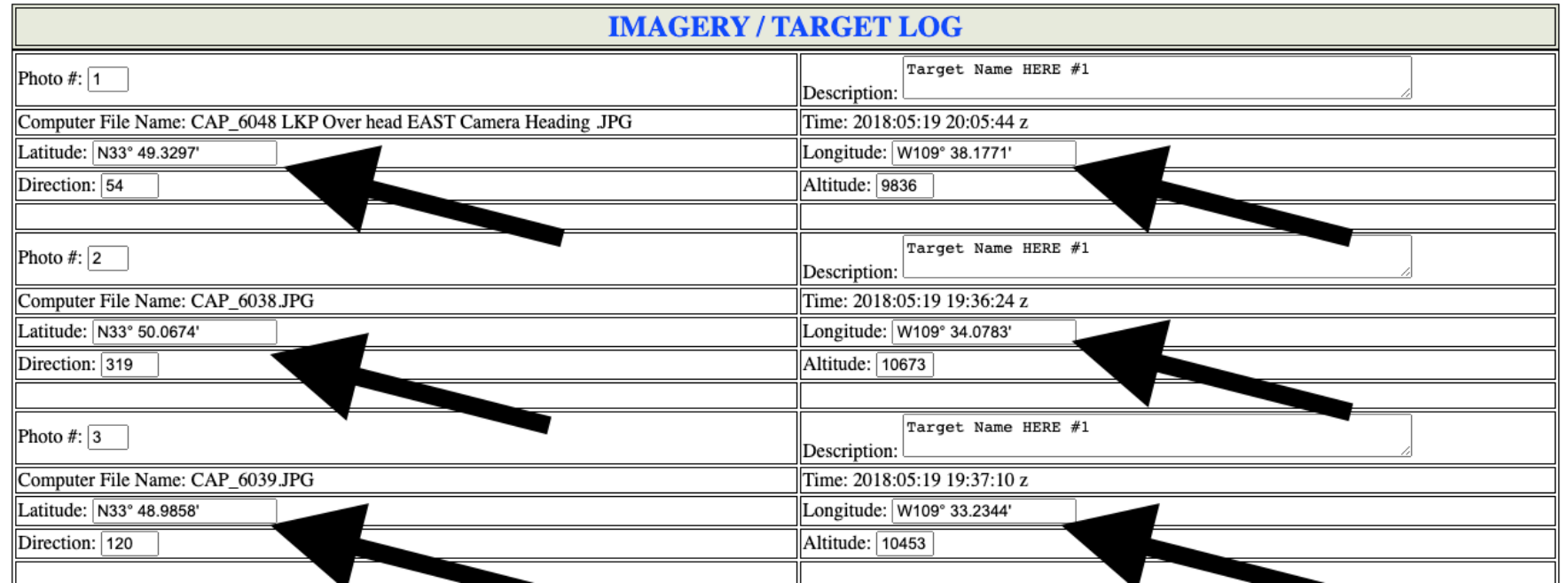

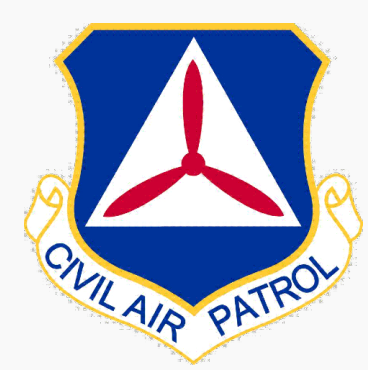

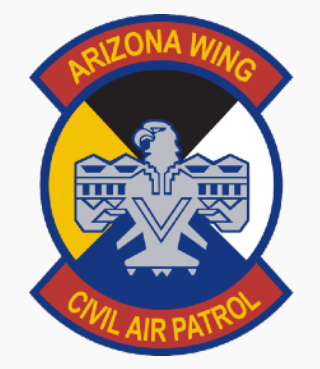

**Go Back** 

#### **CAP FORM 104b**

This page will generate a CAPF 104b from data stored in CACTUS AND from reading the metadata on your images that are stored on your local device. These images are never uploaded to CACTUS. Once you have selected your images and this page displays the image metadata, you can edit this form to correct any incorrect or missing metadata. When you are satisfied, click the button to render a .pdf file. Then, you should upload the .pdf file to WMIRS. These images are NOT uploaded to CACTUS. This CAPF104b is NOT stored in CACTUS.

#### **CAPF104b User Guide**

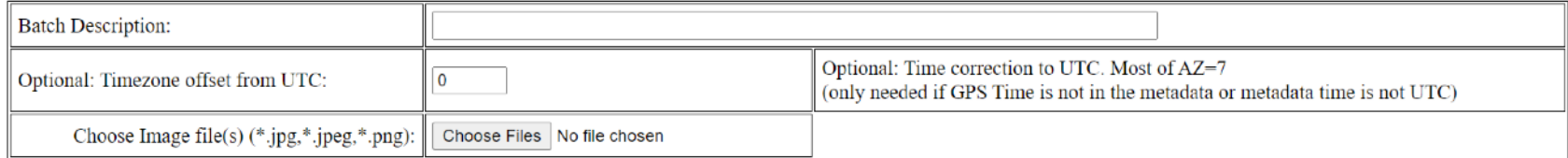

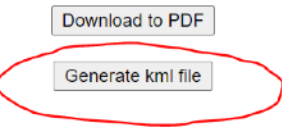

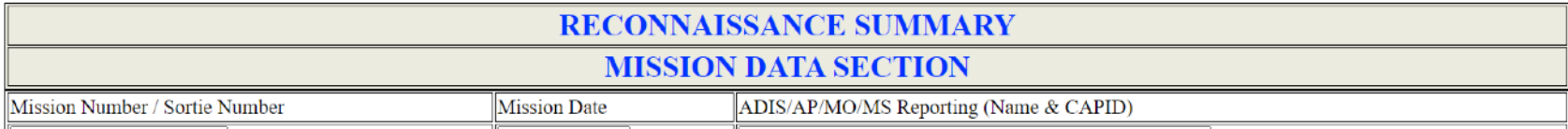

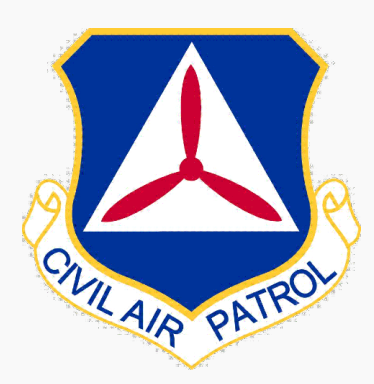

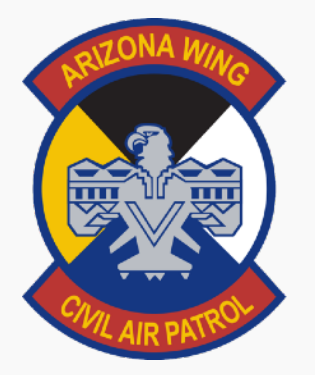

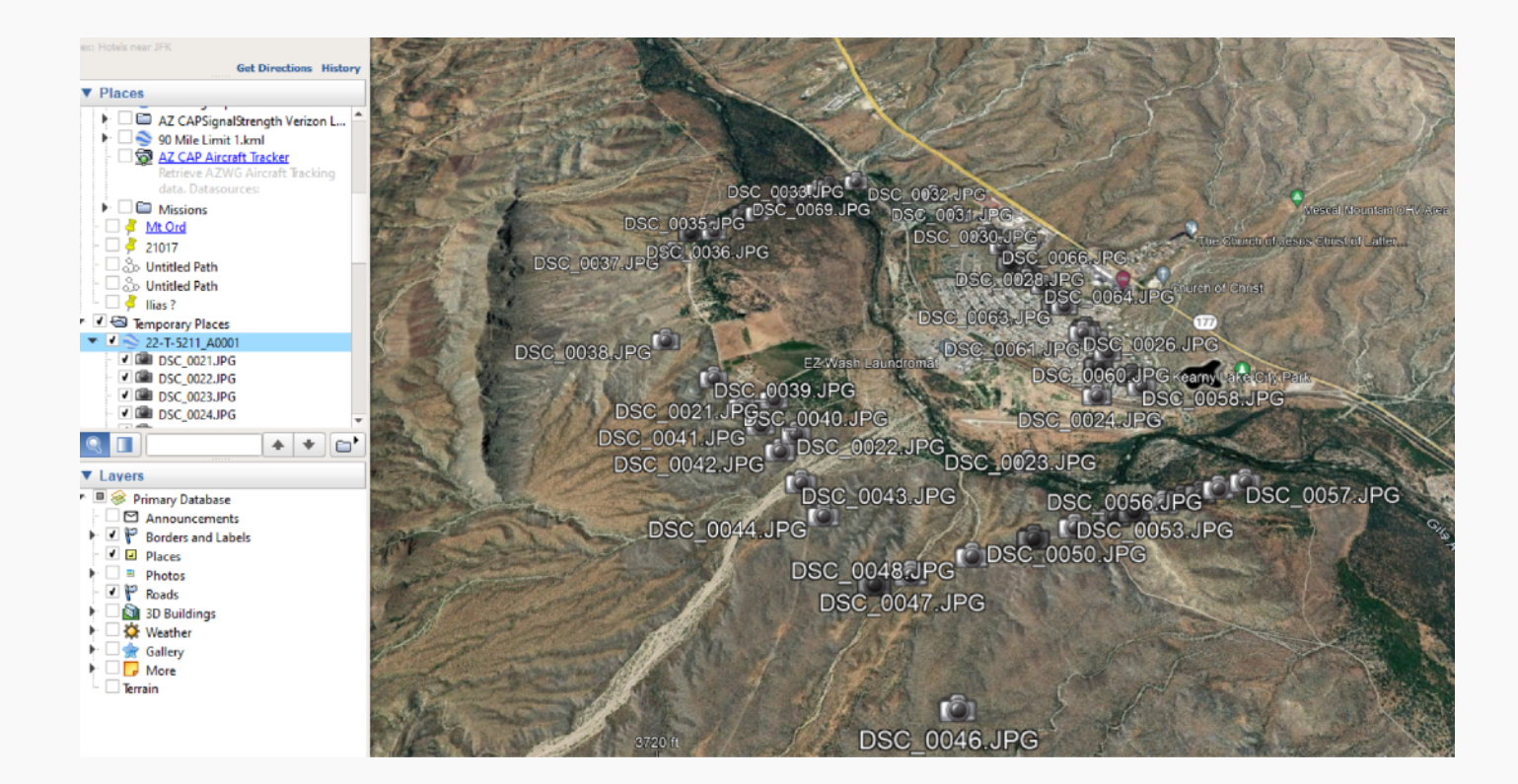

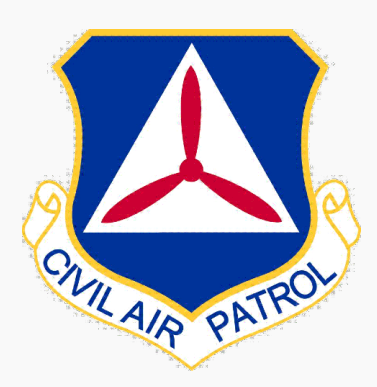

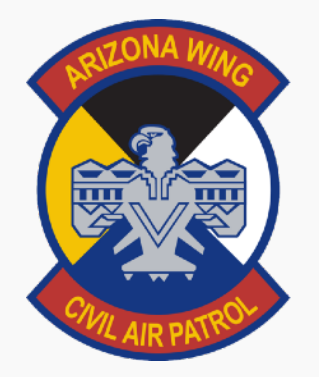

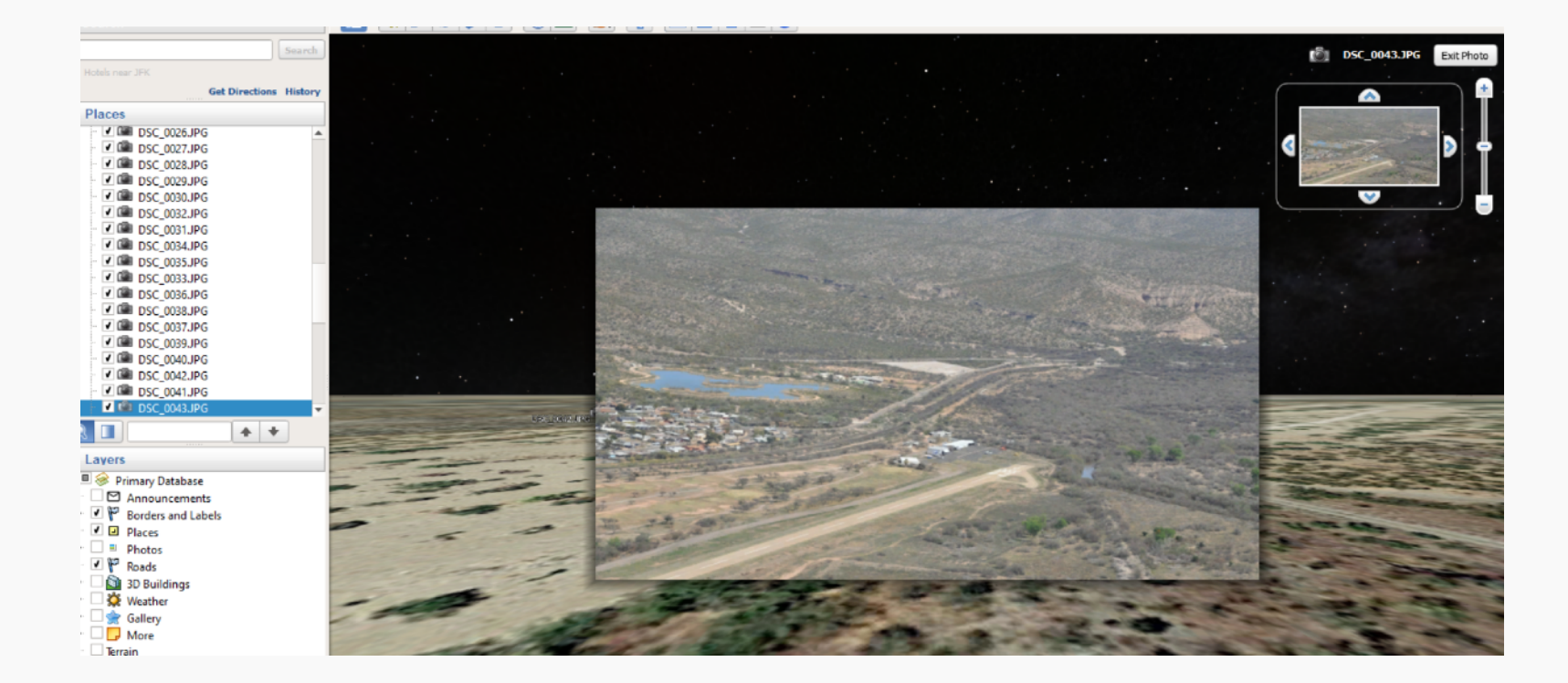

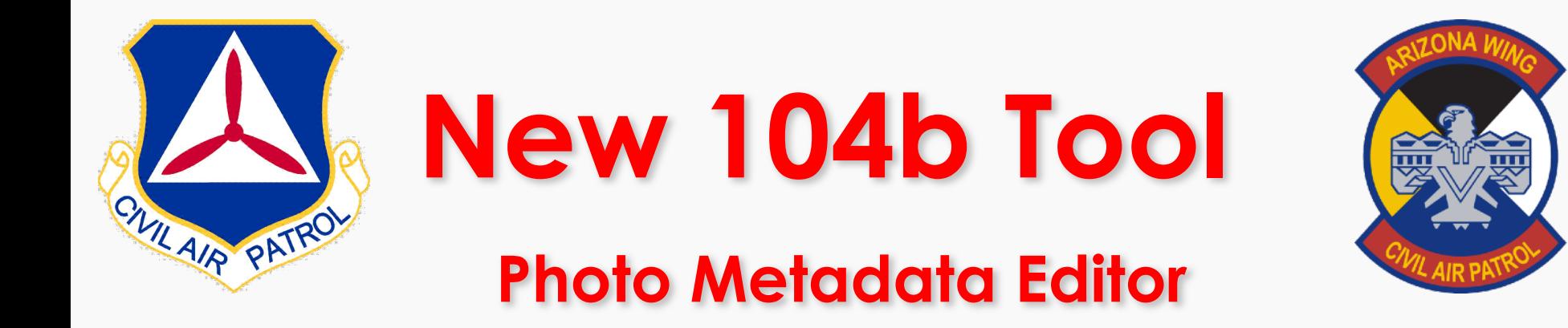

#### **CAP FORM 104b**

iis page will generate a CAPF 104b from data stored in CACTUS AND from reading the metadata on your images that are stored on your local device. These images are never uploaded to ACTUS. Once you have selected your images and this page displays the image metadata, you can edit this form to correct any incorrect or missing metadata. When you are satisfied, click t itton to render a pdf file. Then, you should upload the pdf file to WMIRS. These images are NOT uploaded to CACTUS. This CAPF104b is NOT stored in CACTUS.

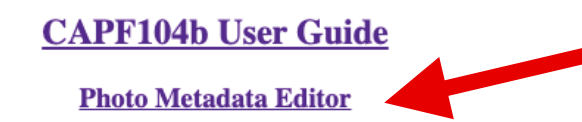

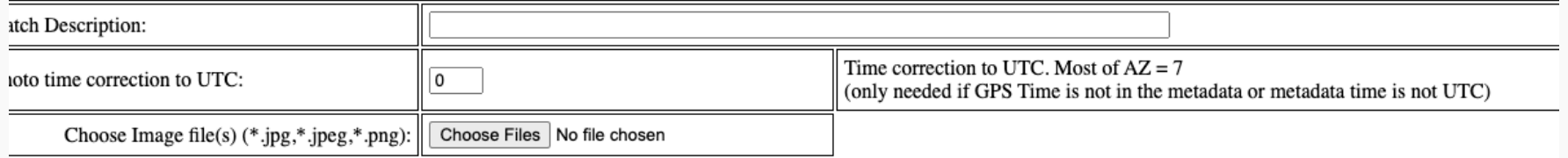

Download to PDF

Generate kml file

**RECONNAISSANCE SUMMARY** 

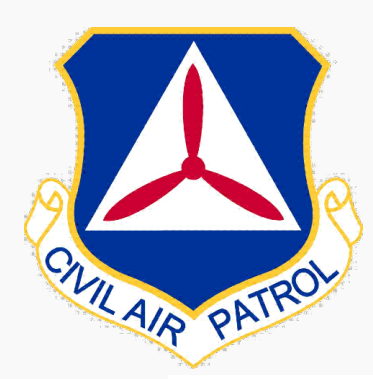

#### **Photo Location on Take off**

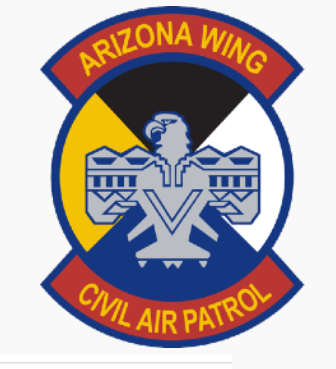

Select a photo file (.jpg): | Choose File | CAP Ellingt...ght Line .JPG

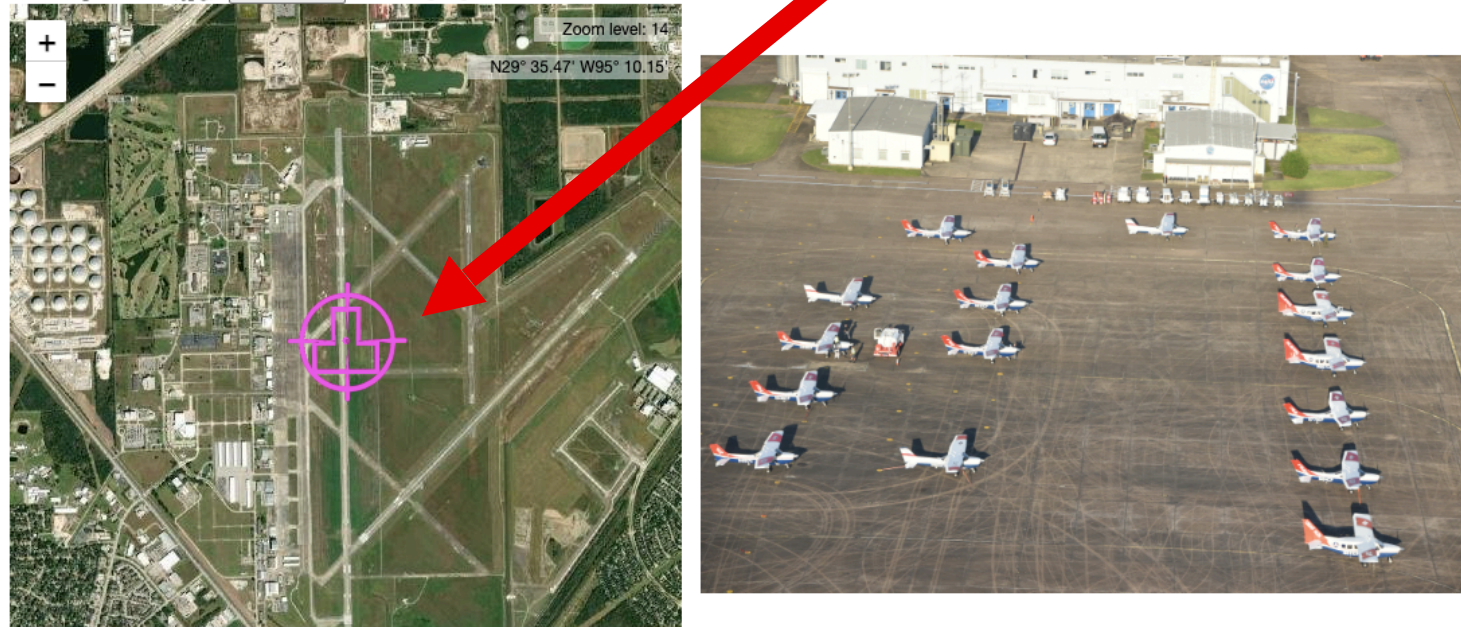

Leaflet | Tiles © Esri - Source: Esri, i-cubed, USDA, USGS, AEX, GeoEye, Getmapping, Aerogrid, IGN, IGP, UPR-EGP, and the GIS User Community

Rotate Photo to align with Map Reset Rotation Angle to 0

#### **CAP FORM 104b Photo Metadata Editor**

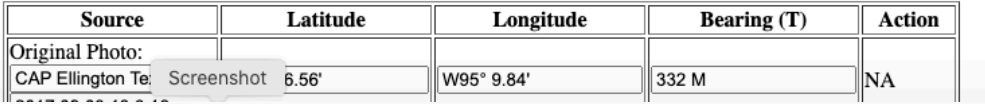

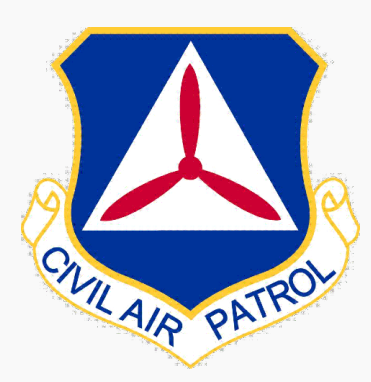

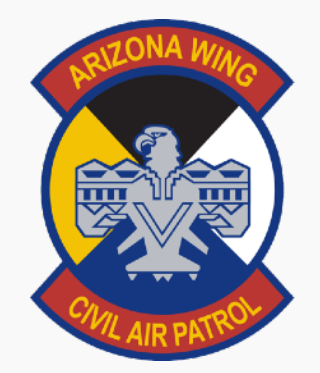

**MOVE Location to Update Target Lat/Long** 

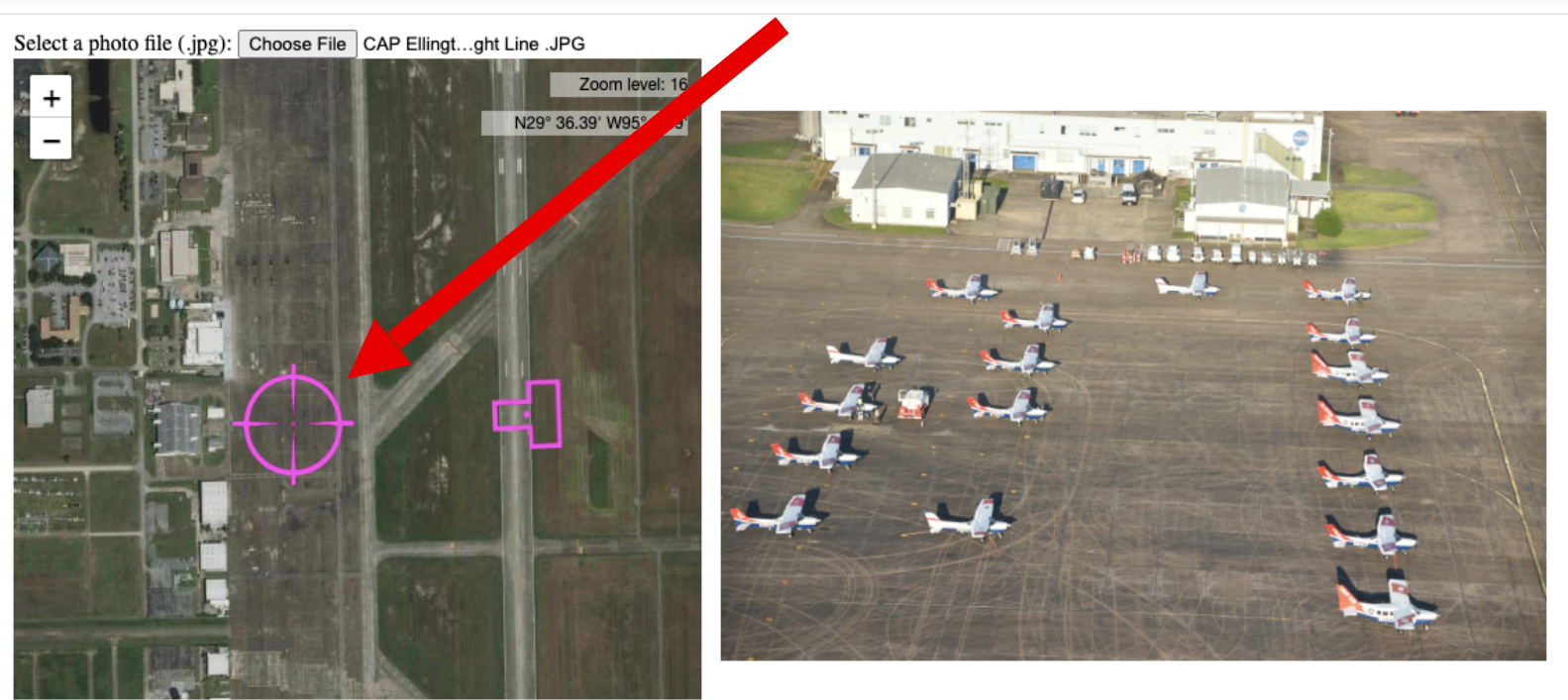

Leaflet | Tiles © Esri - Source: Esri, i-cubed, USDA, USGS, AEX, GeoEye, Getmapping, Aerogrid, IGN, IGP, UPR-EGP, and the GIS User Community

Rotate Photo to align with Map Reset Rotation Angle to 0

#### **CAP FORM 104b Photo Metadata Editor**

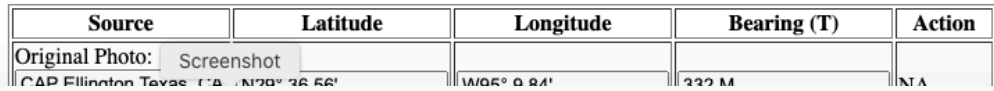

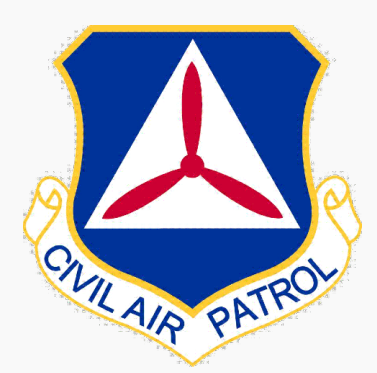

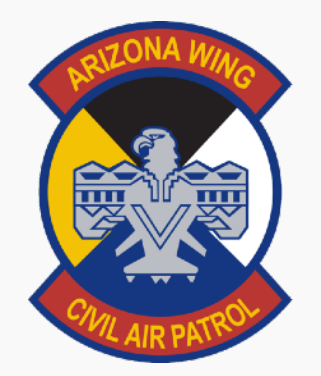

#### **UPDATED Camera META DATA for 104 B Target Lat/Long**

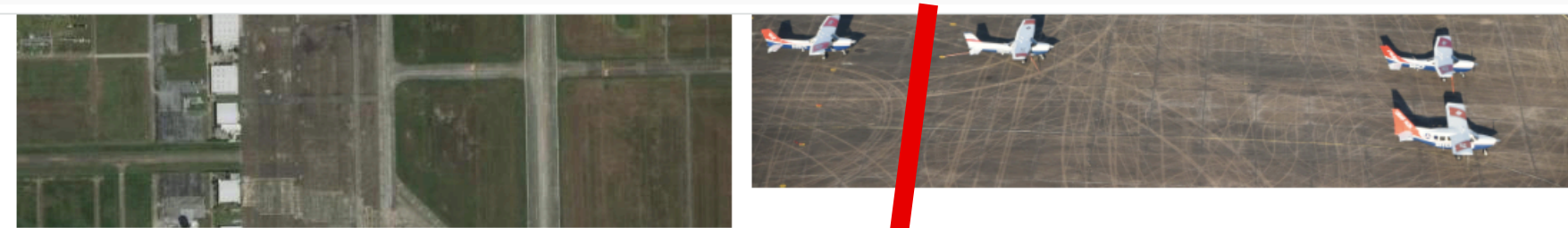

Leaflet | Tiles © Esri - Source: Esri, i-cubed, USDA, USGS, AEX, GeoEye, Getmapping, Aerogrid, IGN, IGP, UPR-EGP, and the GIS User Community

Rotate Photo to align with Map Reset Rotation Angle to 0

#### **CAP FORM 104b Photo** Metadata Editor

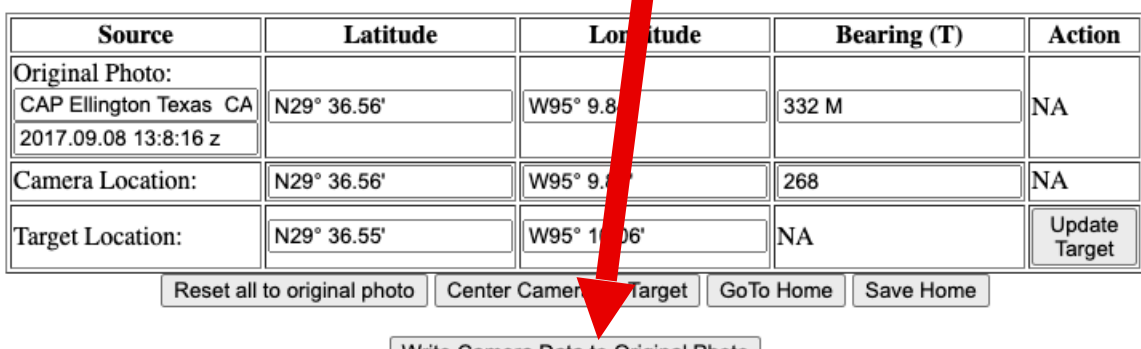

| Write Camera Data to Original Photo

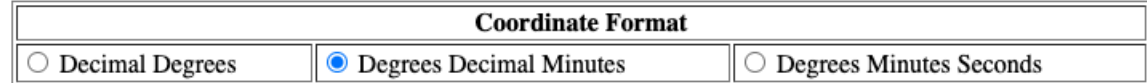

#### **Go Back**

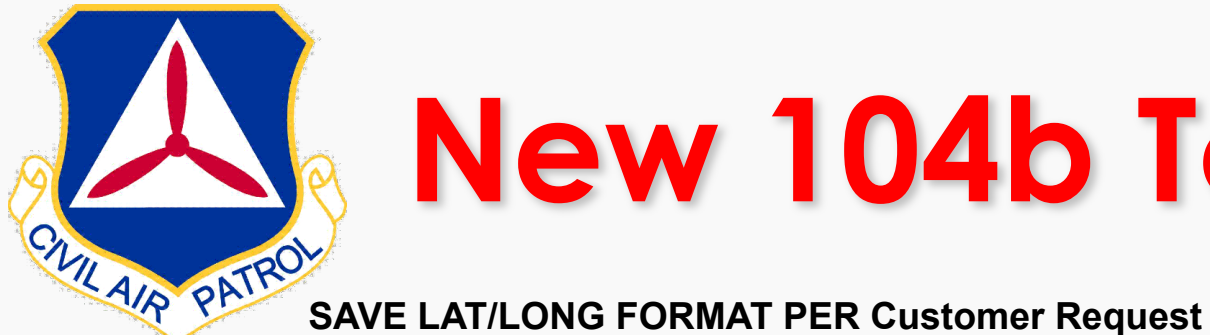

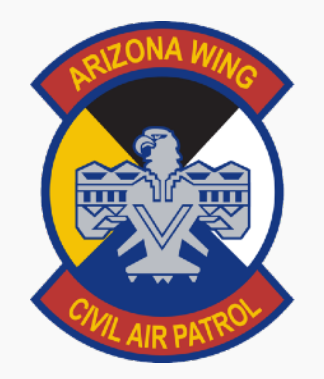

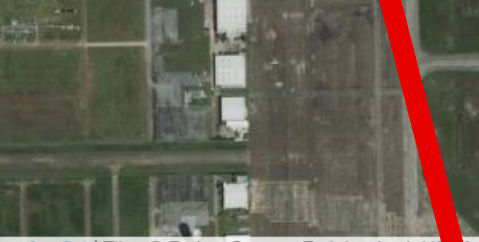

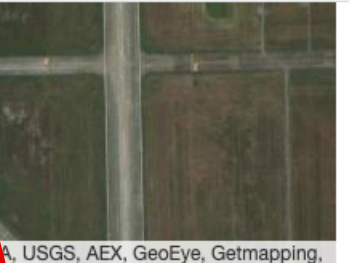

Leaflet | Tiles © Esri - Source: Esri, i-cubed, US Aerogrid, IGN, IGP, UPR-EGP, and the GIS User Con

Rotate Photo to align will Map Reset Rotation Angle to 0

unity

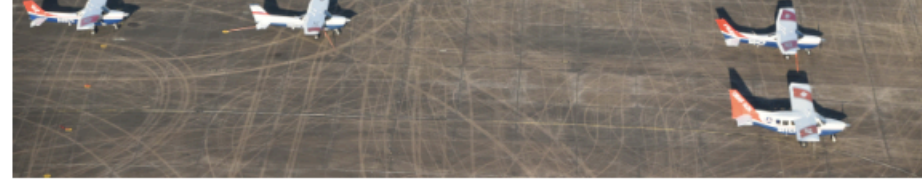

#### **CAP FORM 104b Photo Metadata Editor**

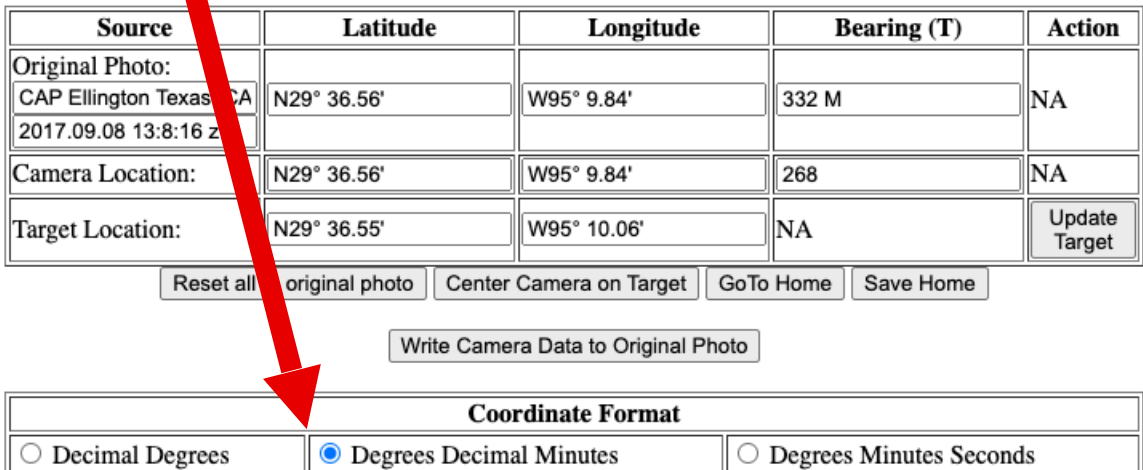

#### **Go Back**

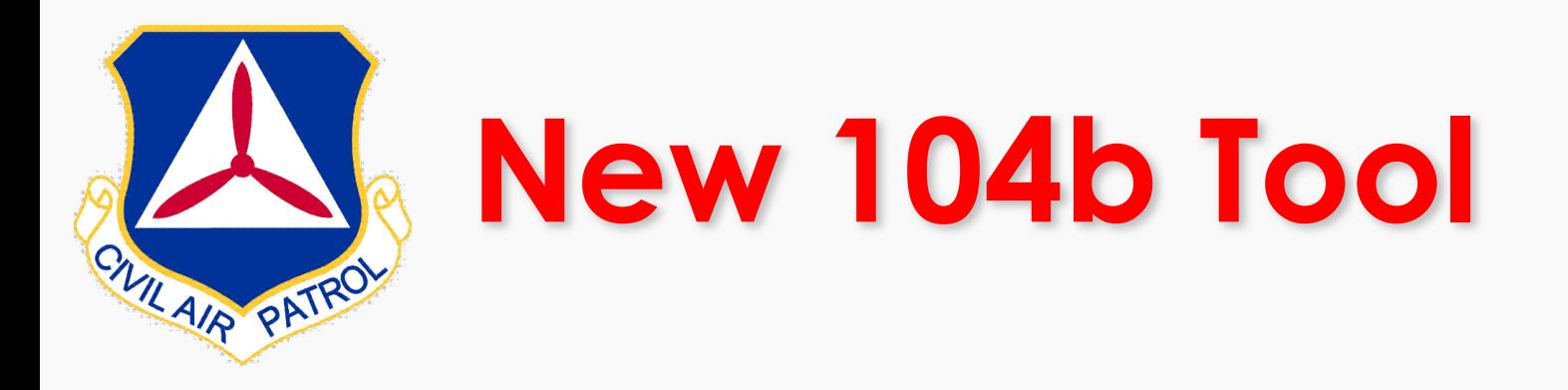

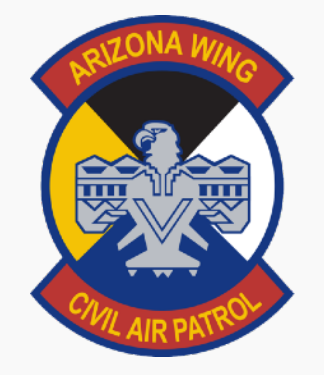

**104B TOOL Located in AZ WING CACTUS** 

**OR Direst Link - Listed below -** 

**If No sortie in CACTUS.** 

**\* Note with no sortie the 104b Tool cannot display any sortie specific tasking information.** 

<https://missions.azwg.org/capf104b>

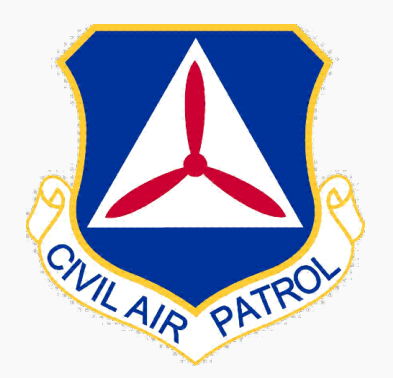

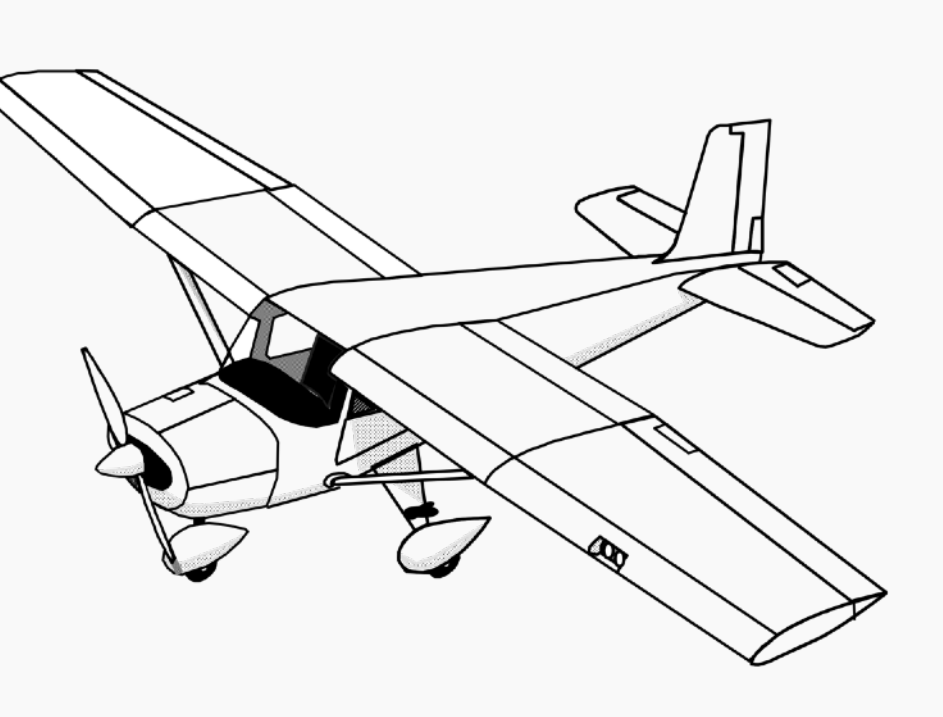

## **QUESTIONS?**

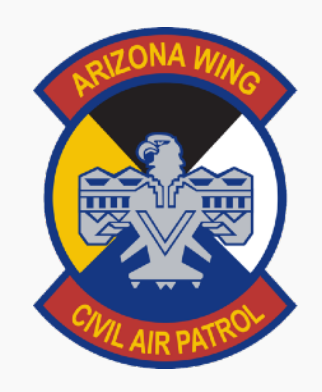